一、登陆客户中心→资金存取→在线支付→点币富通支付通道,之后会出现下 图:

网上支付管理规则及流程简述

- 币富通充值入金服务由 BFT 支付平台提供。#
- 客户每次办理支付时均需透过官网客户中心,因支付平台的收款资料有可能随时更改,需接当时 提供的支付渠道方为正确有效。↩
- 每日支付上限为人民币 40 万,单笔单次最低为人民币 1000,单笔单次最高为人民币 50000。↩
- 不支持第三方、支付宝、微信及云闪付支付转账。#
- 请在 15 分钟内完成并点击"我已付款完成"e

请留意:↓

如提交交易金额与实际交易金额不符或输入银行卡号/银行卡持有人资料有误而导致无法到账,资金将被冻 结或退款,因此产生的申索,损失和责任,需由支付者自行承担。+/

流程简述: ↓

登入客户中心==>点选"币富通支付"==>输入付款人姓名后点击 "一键购买" ==>获得汇款信息==>另开网 页登入个人网银==>通过网银提交转账==>回到客户中心并点击"我已付款完成"+"

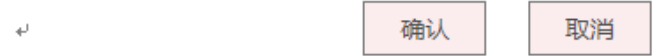

二、输入订单资料并提交

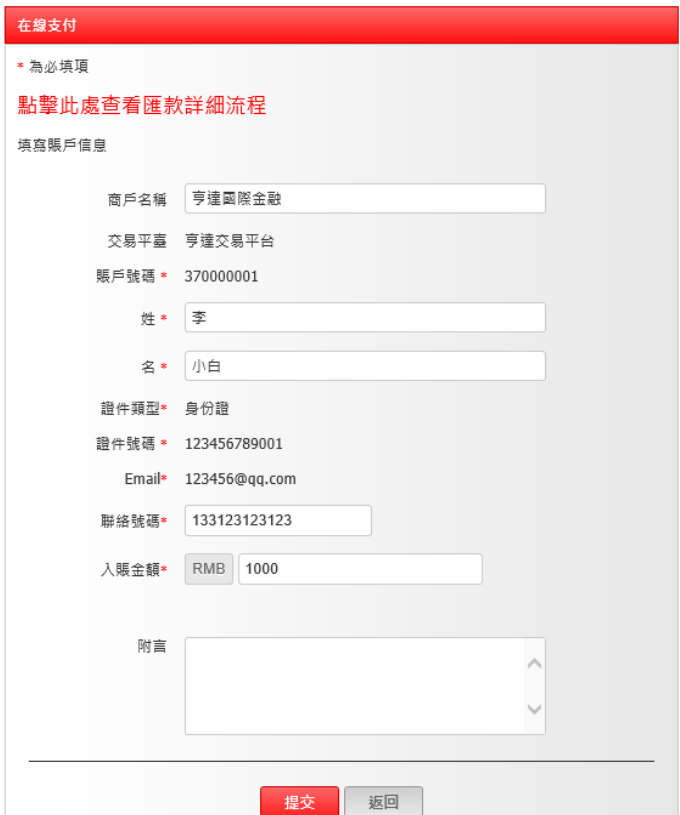

三、弹出订单资料页面,请点选"一键购买"。

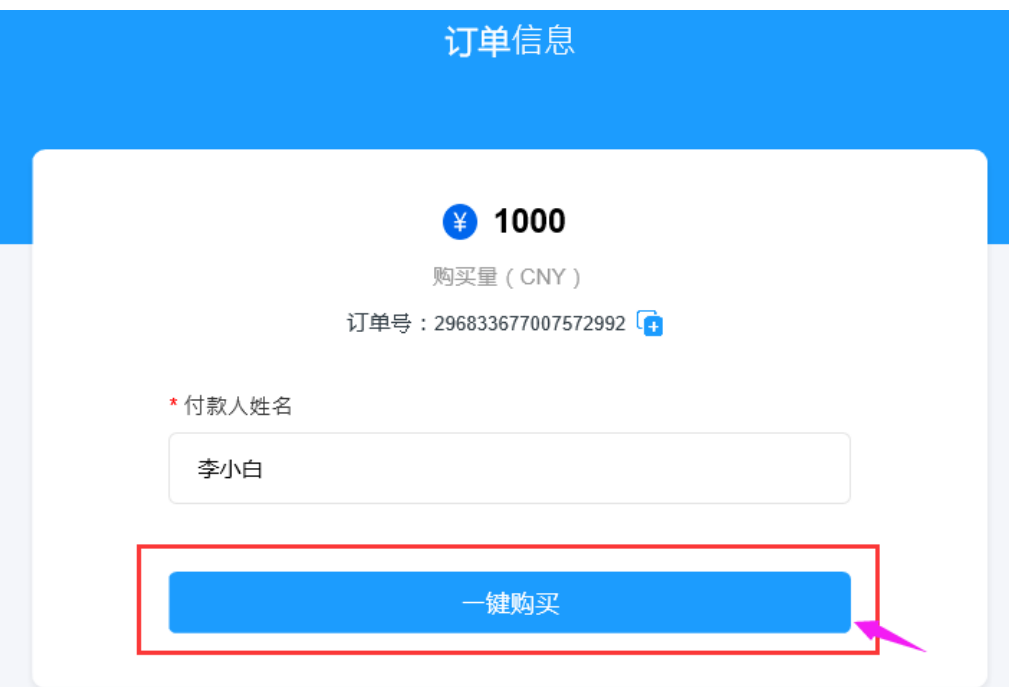

四、登陆个人网银按照提供的<mark>银行资料</mark>进行转账汇款。完成网银转账前<mark>别点</mark>

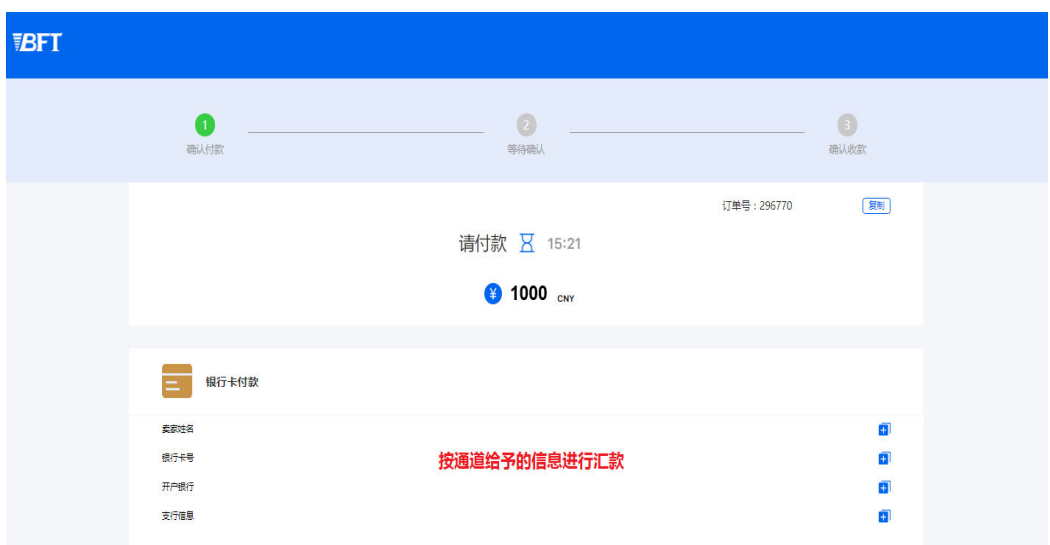

## "我已付款完成"。

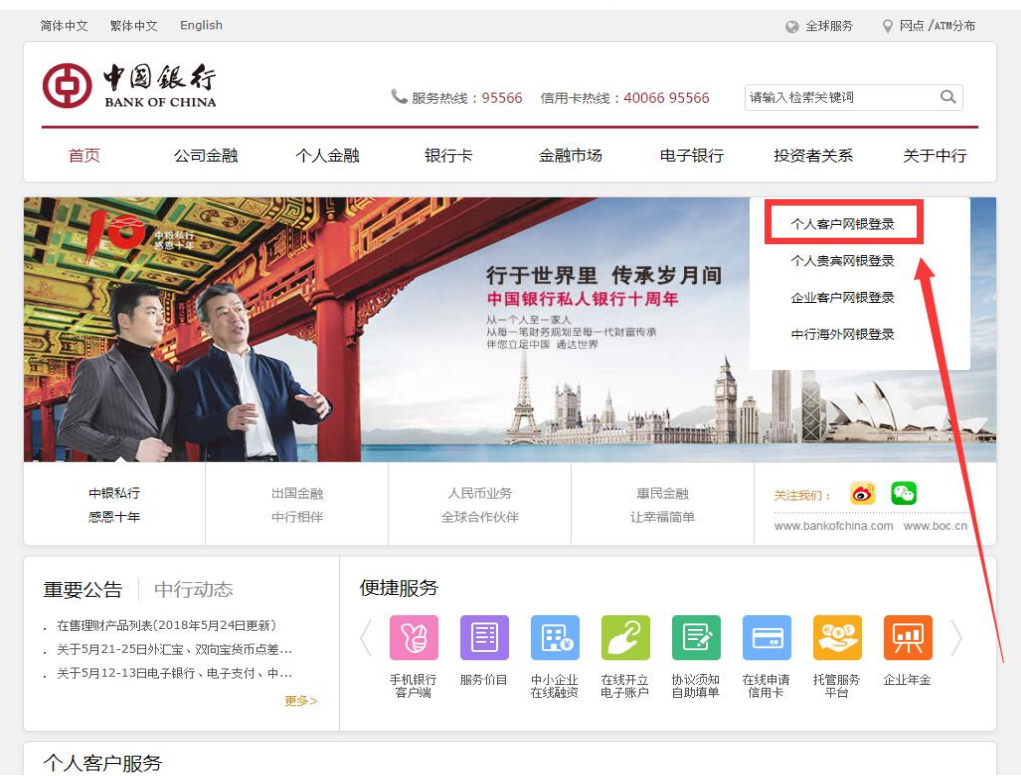

## 五、以中国银行为例,到中国银行主页,登陆个人网银。

六、输入网银账号和密码。

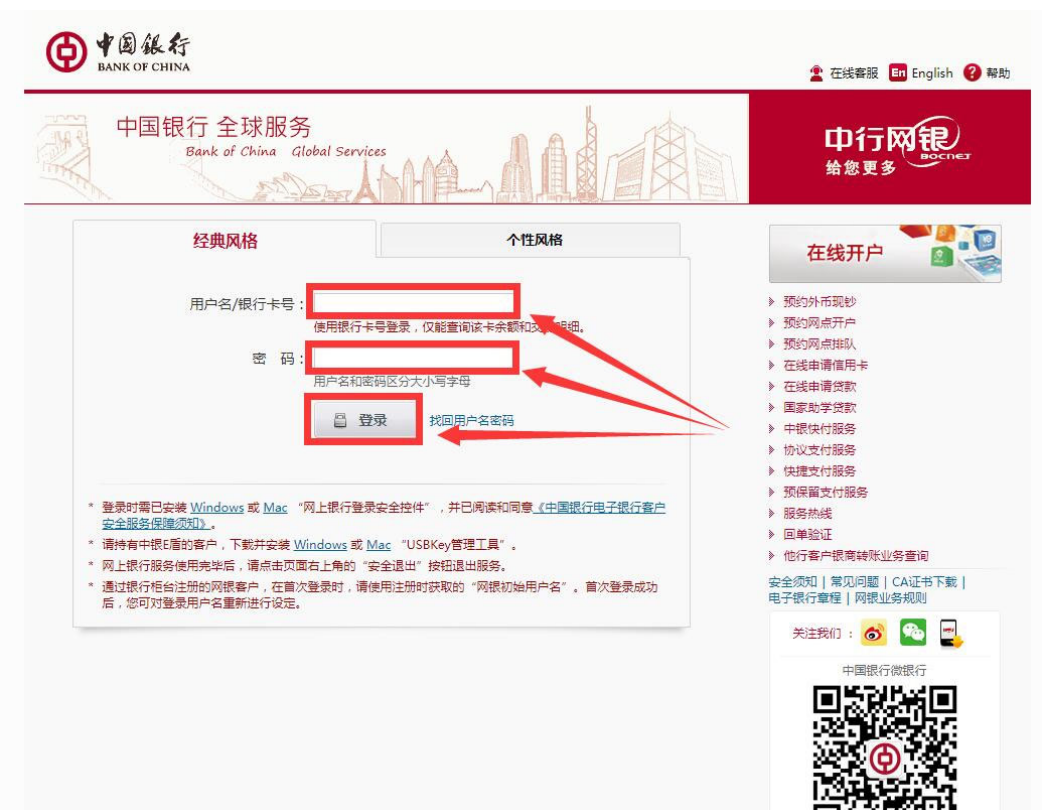

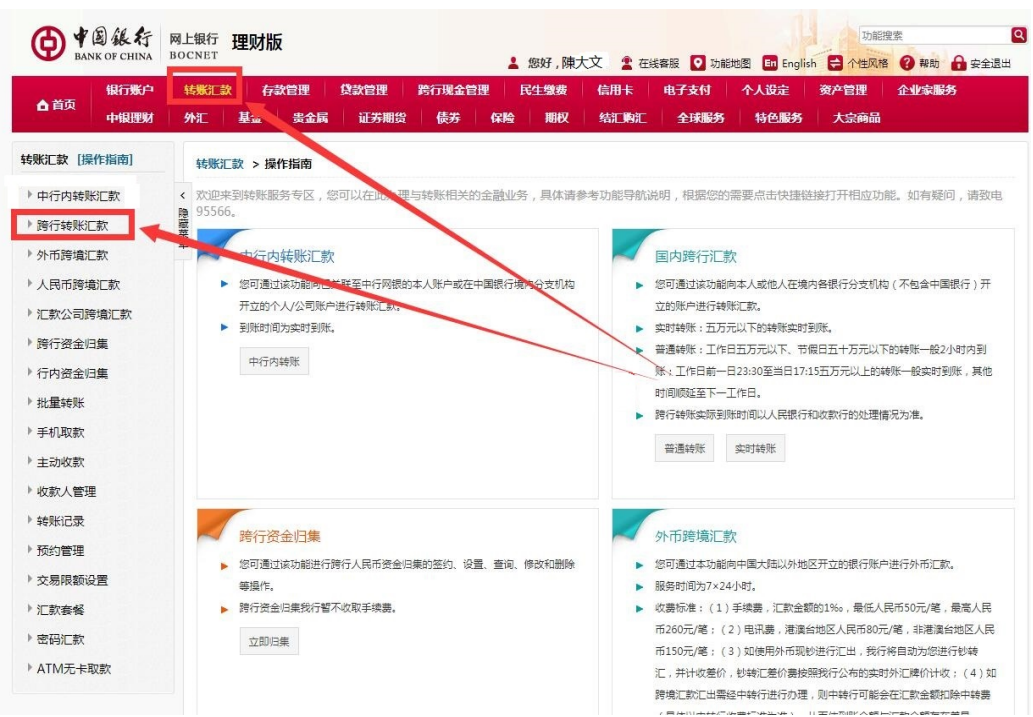

七、选择转账汇款。并根据通道给出的收款资料进行转账。

八、汇款后,回到客户中心点"我己付款完成"完成整个汇款流程。

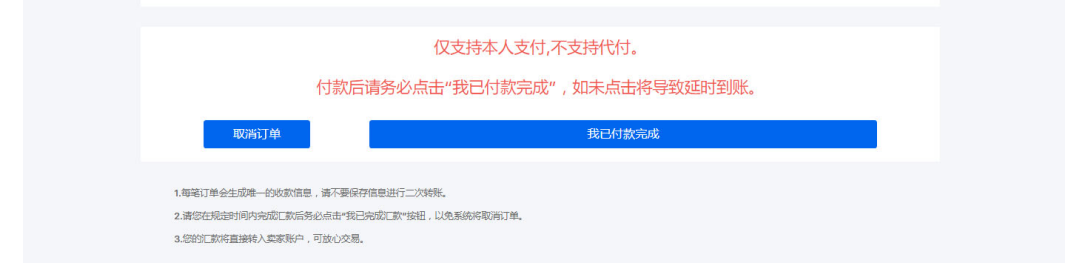